# **BAB V**

## **IMPLEMENTASI DAN PENGUJIAN SISTEM**

#### **5.1 HASIL IMPLEMENTASI**

Pada bab ini akan dilakukan tahap implementasi sistem, yaitu proses pembuatan sistem atau perangkat lunak dari tahap perancangan ke tahap *coding* dengan menggunakan bahasa pemrograman yang akan menghasilkan aplikasi yang telah dirancang sebelumnya. Tujuan dari implementasi adalah menerapkan perancangan aplikasi yang telah dirancang pada kondisi sebenarnya.

### **5.1.1 Implementasi** *Output*

1. Halaman Pembuka

Halaman ini merupakan implementasi dari hasil rancangan halaman awal pada gambar 4.7. Pada halaman ini, pengguna akan melihat sebuah splash screen pada saat pengguna menjalankan aplikasi wifi.id. Seperti terlihat pada gambar 5.1.

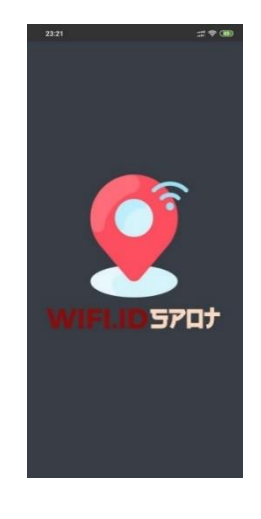

**Gambar 5.1 Halaman Pembuka**

#### 2. Halaman Utama

Halaman ini merupakan implementasi dari hasil rancangan halaman utama pada gambar 4.8. Pada halaman ini, pengguna akan melihat sebuah halaman menu yang terdiri dari Maps, Daftar Wifi.id, Paket Wifi.id, dan help Seperti terlihat pada gambar 5.2.

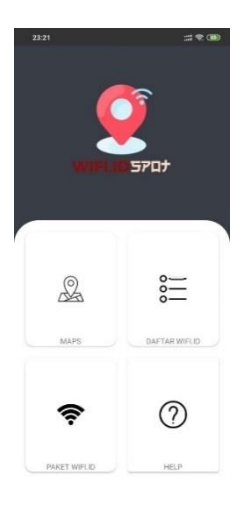

**Gambar 5.2 Halaman Utama**

#### 3. Halaman Peta

Halaman ini merupakan implementasi dari hasil rancangan halaman Peta pada gambar 4.12. Pada halaman ini, pengguna akan melihat sebuah halaman Maps yang berisi titik koordinat Wfi.id yang tersebar di Kota Jambi Seperti terlihat pada gambar 5.3.

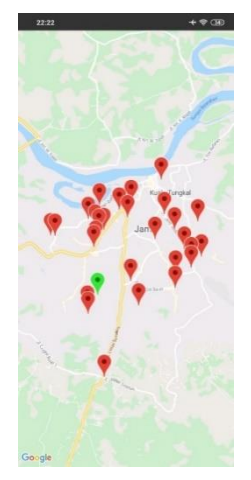

#### **Gambar 5.3 Halaman Peta**

4. Halaman Daftar Wifi.id

Halaman ini merupakan implementasi dari hasil rancangan halaman Daftar Wifi.id pada gambar 4.9. Pada halaman ini, pengguna akan melihat sebuah halaman Daftar Wifi.id yang terdiri dari daftar-daftar Wifi.id dari aplikasi Wifi.id spot yang dirancang terlihat pada gambar 5.4.

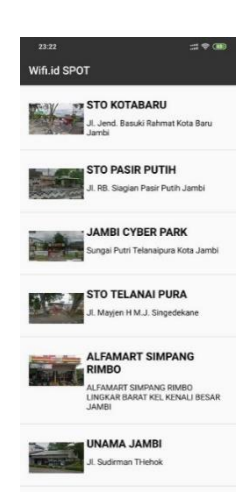

**Gambar 5.4 Halaman Daftar Wifi.id**

5. Halaman Detail Wifi.id

Halaman ini merupakan implementasi dari hasil rancangan halaman Detail Wifi.id pada gambar 4.10. Pada halaman ini, pengguna akan melihat sebuah halaman Detail Wifi.id tentang informasi detail Wifi.id terlihat pada gambar 5.5.

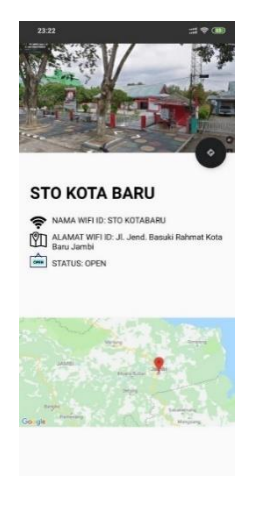

## **Gambar 5.5 Halaman Detail Wifi.id**

6. Halaman Paket Wifi.id

Halaman ini merupakan implementasi dari hasil rancangan halaman Paket Wifi.id pada gambar 4.11. Pada halaman ini, pengguna akan melihat sebuah halaman Paket Wifi.id tentang informasi Paket Wifi.id terlihat pada gambar 5.6.

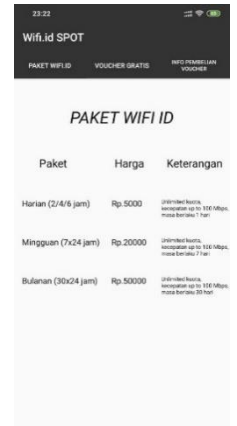

**Gambar 5.6 Halaman Paket Wifi.id**

7. Halaman Help

Halaman ini merupakan implementasi dari hasil rancangan halaman Help Wifi.id pada gambar 4.13. Pada halaman ini, pengguna akan melihat sebuah halaman Paket Wifi.id tentang informasi Paket Wifi.id terlihat pada gambar 5.7.

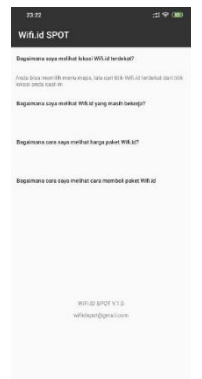

**Gambar 5.7 Halaman Help**

### **5.2 PENGUJIAN SISTEM**

Pengujian perangkat lunak dalam bagian ini merupakan tahap uji coba terhadap perangkat lunak untuk melihat apakah hasil yang didapat telah sesuai dengan yang diharapkan. Pengujian dilakukan dengan menggunakan smartphone untuk melihat apakah sistem yang dibangun penulis telah siap digunakan atau masih ada kesalahan yang terjadi pada saat sistem dijalankan. Pada smartphone android diuji berdasakan fungsi setiap tombol apakah tombol berjalan sesuai dengan fungsinya atau tidak. Jika tombol tidak berjalan dengan fungsinya maka dilakukan perbaikan sebelum Aplikasi ini digunakan oleh user. Hasil dari pengujian perangkat lunak dapat dilihat pada tabel 5.1.

| <b>Modul</b><br>yang<br>diuji | <b>Prosedur</b><br>pengujian | <b>Masukan</b> | <b>Keluaran</b> | <b>Hasil</b> yang<br>didapat | <b>Kesim</b><br>pulan |
|-------------------------------|------------------------------|----------------|-----------------|------------------------------|-----------------------|
| Halama                        | -Buka                        | Klik ikon      | Tampil          | Tampil                       | Baik                  |
| n awal                        | Aplikasi                     | pada           | Halaman         | Halaman                      |                       |
|                               |                              | Smartphone     | Splashscreen    | Splashscreen                 |                       |
| Halama                        | -Pengguna                    | -Pengguna      | Tampil          | Tampil                       | Baik                  |
| n Menu                        | menunggu                     | menunggu       | Halaman         | Halaman                      |                       |
|                               | <i>Splashscre</i>            | Splashscree    | Menu            | Menu                         |                       |
|                               | en selesai                   | $n$ selesai    |                 |                              |                       |

**Tabel 5.1 Pengujian Sistem**

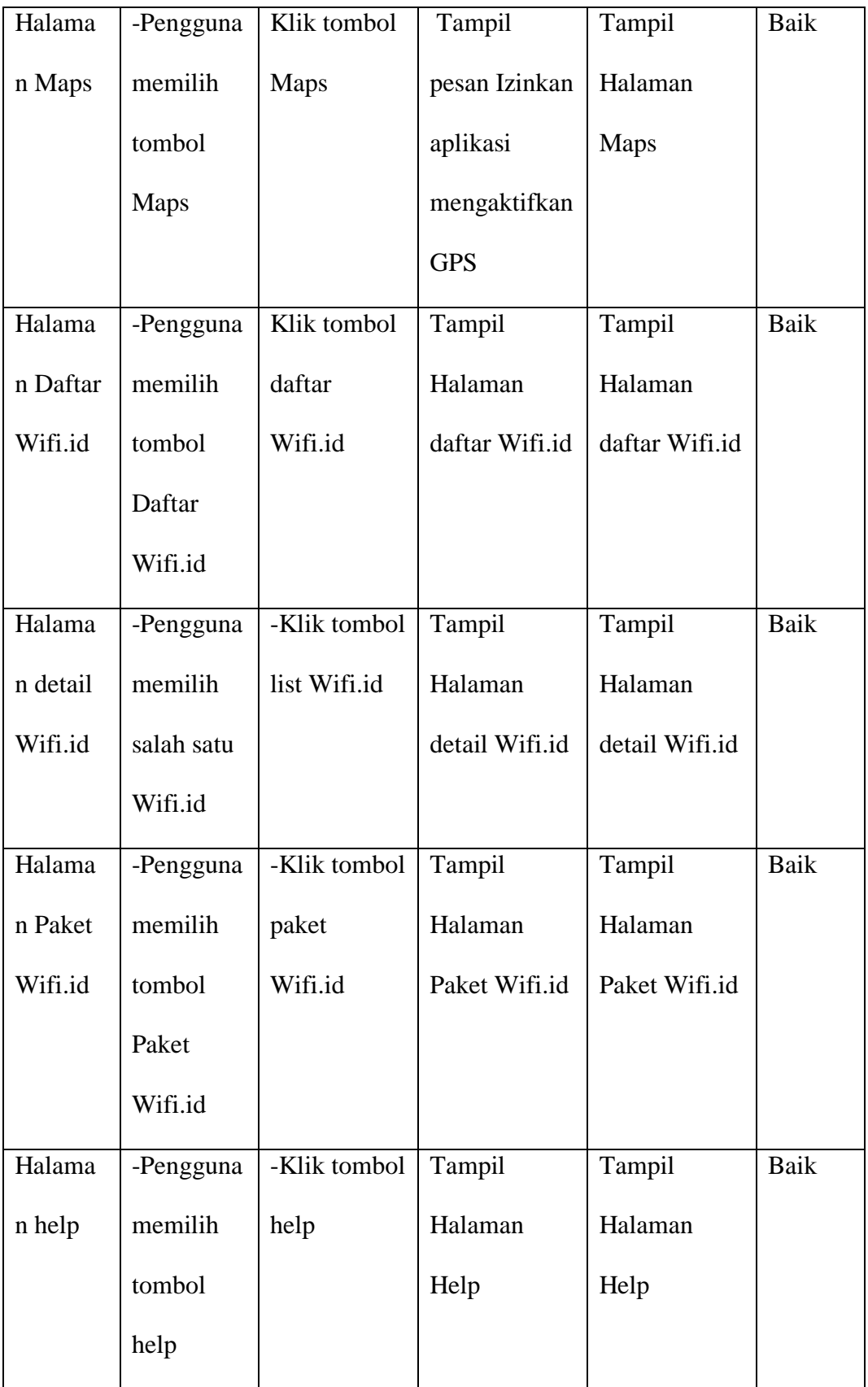

Dari table 5.1 terdapat modul yang diuji, prosedur pengujian, masukan, keluaran, hasil yang didapat dan kesimpulan. Modul yang diuji adalah deskripsi setiap menu, prosedur pengujian merupakan langkah-langkah untuk melakukan pengujian, masukan merupakan proses klik suatu objek, keluaran merupakan hasil yang diharapkan sebelum melakukan implementasi, sedangkan hasil yang didapat merupakan hasil yang muncul ketika aplikasi sudah di implementasikan serta kesimpulan merupakan hasil apakah hasil yang didapat sama dengan keluaran yang diharapkan. Setalah dilakukan pengujian setiap fungsi pada aplikasi yang telah diuji setiap fungsinya berjalan dengan baik. Aplikasi yang telah penulis bangun siap untuk digunkan oleh user.

#### **5.3 ANALISIS YANG DICAPAI OLEH SISTEM**

Pada bagian ini, penulis akan menjelaskan tentang kelebihan dan kekurangan yang dimiliki oleh Aplikasi GIS Wifi.id corner Di Kota Jambi Berbasis Android. Dalam hasil dari perancangan aplikasi ini, penulis dapat menyampaikan kelebihan dan kekurangannya.

#### **5.3.1 Kelebihan Sistem**

Sistem yang baru dirancang ini setidaknya memiliki kelebihan yaitu sebagai berikut:

- 1. Mudah dioperasikan karna rancangan dari setiap tampilan dirancang secara *user friendly* atau mudah dimengerti.
- 2. Dapat digunakan oleh pengguna dimana saja karena aplikasi ini berjalan di *Smartphone* yang bersistem operasi Android.
- 3. Dapat membantu dalam memberikan informasi mengenai nama, alamat, status, harga paket, dan lokasi dari Wifi.id
- 4. Dapat menyesuaikan ukuran layar *Smartphone* apapun karna aplikasi ini *compatible* dengan semua layar.

### **5.3.2 Kekurangan Sistem**

Sistem yang baru dirancang ini tidak luput dari kekurangan, adapun kekurangan dari sistem yang baru ini ialah sebagai berikut:

- 1. Aplikasi ini masih belum menggunakan *database* sehingga aplikasi ini belum memiliki fitur update.
- 2. Pada saat aplikasi ini berjalan harus menggunakan jaringan yang stabil karena akan terhubung dengan *google maps* untuk menunjukan rute Wifi.id yang dituju pengguna.
- 3. Aplikasi ini masih sangat terbatas sehingga perlu diperbaharui karena informasi pada setiap Wifi.id belum lengkap.
- 4. Tampilan yang masih sederhana.